# Word 2019 - Part 1

#### Overview

In this course, you'll learn how to use Word 2019 to create and edit simple documents; format documents; add tables and lists; add design elements and layout options; and proof documents. Microsoft® Word 2019 is designed to help you move smoothly through the task of creating professional-looking documents. Its rich features and powerful tools can make your work easy, and even fun.

## Prerequisite Comments

To ensure your success in this course, you should have end-user skills with any current version of Windows®, including being able to start programs, switch between programs, locate saved files, close programs, and access websites using a web browser. To meet this prerequisite, you can take any one or more of the following courses:

Using Microsoft® Windows® 10

Microsoft® Windows® 10: Transition from Windows® 7

# Target Audience

This course is intended for students who want to learn basic Word 2019 skills, such as creating, editing, and formatting documents; inserting simple tables and creating lists; and employing a variety of techniques for improving the appearance and accuracy of document content.

# Course Objectives

In this course, you will learn fundamental Word skills.

You will:

Navigate and perform common tasks in Word, such as opening, viewing, editing, saving, and printing documents, and configuring the application. Format text and paragraphs.

Perform repetitive operations efficiently using tools such as Find and Replace, Format Painter, and Styles.

Enhance lists by sorting, renumbering, and customizing list styles.

Create and format tables.

Insert graphic objects into a document, including symbols, special characters, illustrations, pictures, and clip art.

Format the overall appearance of a page through page borders and colors, watermarks, headers and footers, and page layout.

Use Word features to help identify and correct problems with spelling, grammar, readability, and accessibility.

# Course Outline

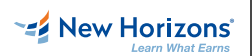

**EZ New Horizons** New Horizons of Knoxville | Chattanooga | Tri-Cities

### **1 - Getting Started with Word 2019**

Topic A: Navigate in Microsoft Word Topic B: Create and Save Word Documents Topic C: Manage Your Workspace Topic D: Edit Documents Topic E: Preview and Print Documents Topic F: Customize the Word Environment

## **2 - Formatting Text and Paragraphs**

Topic A: Apply Character Formatting Topic B: Control Paragraph Layout Topic C: Align Text Using Tabs Topic D: Display Text in Bulleted or Numbered Lists Topic E: Apply Borders and Shading

#### **3 - Working More Efficiently**

Topic A: Make Repetitive Edits Topic B: Apply Repetitive Formatting Topic C: Use Styles to Streamline Repetitive Formatting Tasks

## **4 - Managing Lists**

Topic A: Sort a List Topic B: Format a List

## **5 - Adding Tables**

Topic A: Insert a Table Topic B: Modify a Table Topic C: Format a Table Topic D: Convert Text to a Table

#### **6 - Inserting Graphic Objects**

Topic A: Insert Symbols and Special Characters Topic B: Add Images to a Document

## **7 - Controlling Page Appearance**

Topic A: Apply a Page Border and Color Topic B: Add Headers and Footers Topic C: Control Page Layout Topic D: Add a Watermark

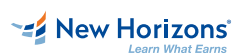

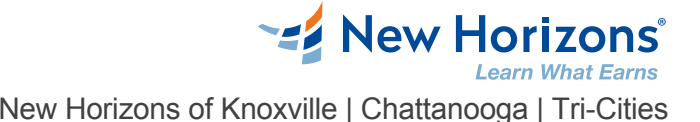

## **8 - Preparing to Publish a Document**

Topic A: Check Spelling, Grammar, and Readability Topic B: Use Research Tools Topic C: Check Accessibility<br>Topic D: Save a Document to Other Formats New Horizons of Knoxville | Chattanooga | Tri-Cities<br>
8 - Preparing to Publish a Document<br>Topic A: Check Spelling, Grammar, and Readability<br>Topic B: Use Research Tools<br>Topic D: Carek Accessibility<br>Topic D: Save a Document

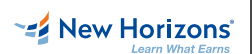